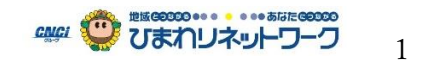

■ Netflix アカウント情報 ※2020 年 6 月 30 日現在

■Netflix にログインを行い画面右上のアイコンをクリック(タップ)します。次に「アカウント」をクリック(タップ)するとア カウント情報が表示されます。プラン変更や次回課金日の確認などができます。

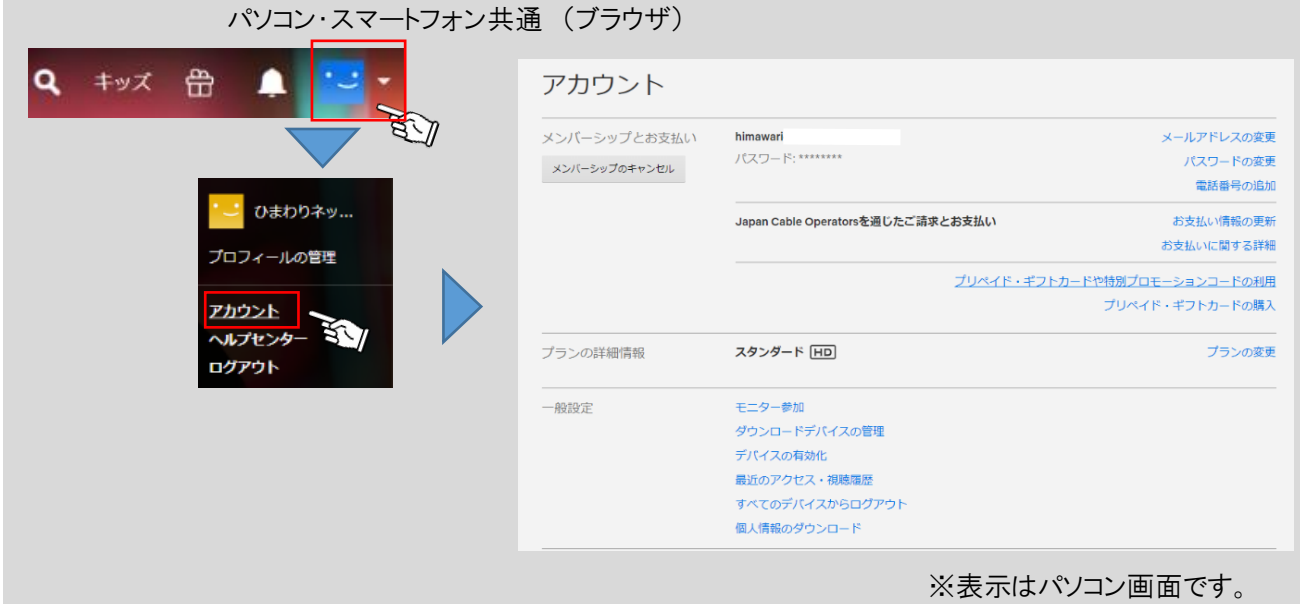

■利用料金の発生日(更新日)確認方法

アカウント情報より「お支払いに関する詳細」をクリック(タップ)してください。画面が切り替わり「プラン」(料金)と 「次回のご請求内容」に表示されている日付が次回の利用料金発生日(更新日)になります。更新日を過ぎますと1 か月分の利用料を発生日の翌月 26 日インタネット利用料と合わせてご請求となります。

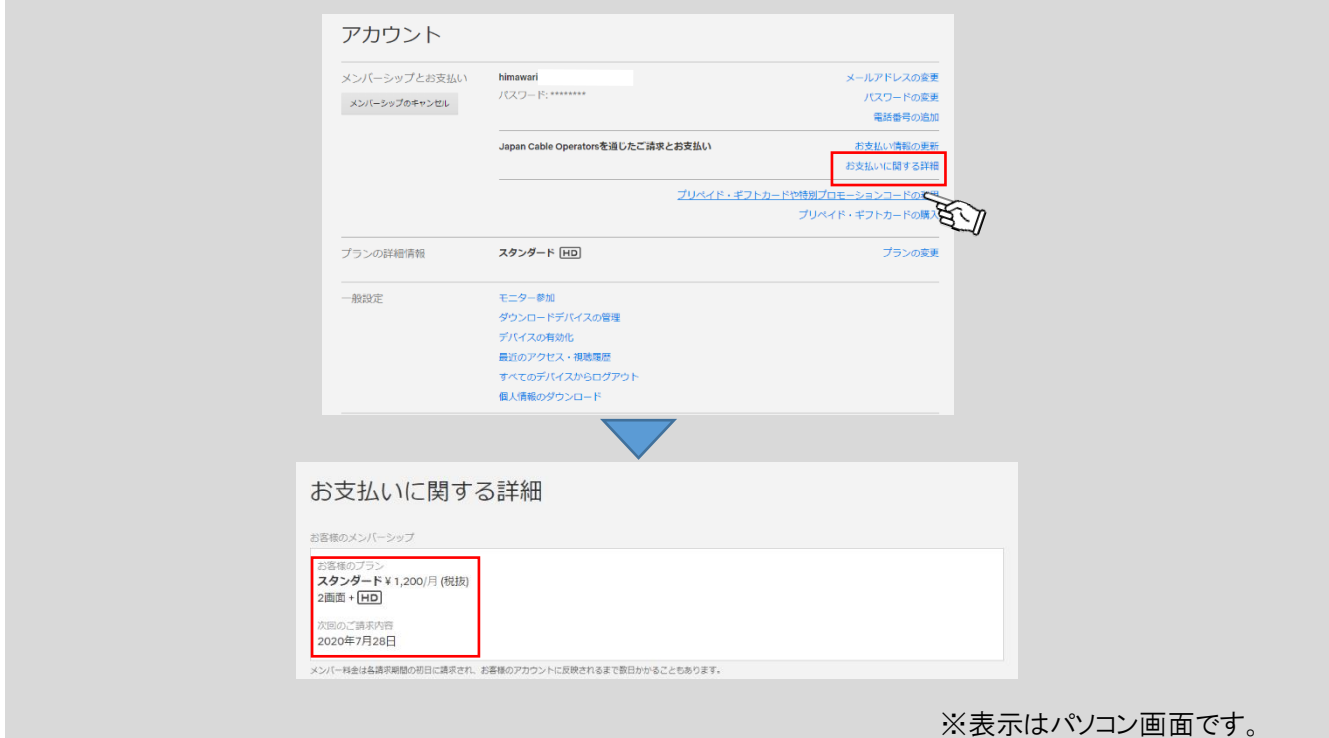